# Flamingo Auto-Tuning Tutorial

### Ben Spencer ben@mistymountain.co.uk

Last updated: 28th September 2011

#### Introduction

This tutorial will lead you through a step-by-step description of setting up and tuning an example program. I'll explain each step as we go, so working through the tutorial should give you enough information to start tuning your own programs. The program we'll be tuning is a blocked matrix-matrix multiplication test, included with the auto-tuner as an example. If you have any comments or questions about the tuner or this tutorial then please feel free to get in touch.

### Contents

| What You'll Need               | 2  |
|--------------------------------|----|
| What We're Aiming For          | 3  |
| The Build Chain                | 6  |
| Modifying The Program          | 6  |
| Writing a Configuration File   | 10 |
| Running the Tuner              | 14 |
| The Results                    | 15 |
| Using a Custom Figure-of-Merit | 18 |
| The End                        | 18 |

### What You'll Need

#### The auto-tuner

This is the software which performs the tuning, and is found in the main Autotuning directory. The tuner can be run with the command ~/Autotuning/autotune and performs a short self-demonstration if no arguments are provided.

#### A program to tune

This tutorial will lead you through the setup and tuning of a small matrix multiplication program, which is included as an example with the tuner. The example code can be found in the examples/matrix directory. If you are going to follow along, the examples/matrix/original directory contains the unmodified code, which we will use as a starting point. The final version of the program we end up with can be found in examples/matrix/modified.

The source code for this program is shown in Listing 2.

#### **Programming tools**

We'll be editing and compiling the program. So you'll need a text editor and any program compilation tools required for your program. For this tutorial we'll be using gcc and make under Linux (this is not required by the tuner, which can tune a program using any build tools).

### **Installing the Tuner**

To install the tuner, simply extract the .tar.gz file to some convenient location. In this tutorial, I have extracted it into my home directory, so the tuner is run with the command~/Autotuning/autotune.

You must also make sure you have Python version 2.5 or later. To check if Python is installed and which version you have, run the command python --version. For more information on installing Python see www.python.org.

### What We're Aiming For

The program calculates the product of two matrices: C := AB. I'm representing the matrices simply by a 2D array. The simplest implementation (shown below) processes the array C row-by-row. To calculate an element C[i][j], we need to read in an entire row of A and an entire column of B. The speed of the program can be improved by increasing the re-use of any data in the fast registers or L1 cache.

```
1 /* Perform C = C + A*B */
2 for(i=0; i<C_ROWS; i++)
3 for(j=0; j<C_COLS; j++)
4 for(k=0; k<A_COLS; k++)
5 C[i][j] += A[i][k] * B[k][j];</pre>
```

**Listing 1:** The 'naive' implementation of matrix-matrix multiplication. This is replaced by lines 62–69 of matrix.c

For large matrices, row-by-row processing will not allow the re-use of data from calculating C[i][j] when calculating C[i][j+1], even though some of this will be the same, or at least fetched in the same cache lines. The idea of this program is to split the matrix into blocks and process one block at a time. This allows more data re-use and so the program is faster.

The block size for each loop is controlled by the parameters  $BLOCK_I$ ,  $BLOCK_J$  and  $BLOCK_K$ . Choosing good values (that is, giving good performance) for these parameters would require detailed knowledge of how memory is accessed and cached on the machine being used. How large is the L1 cache? How long are cache lines?

We will use the auto-tuner to automatically choose these parameter values and to see how much difference the choice can make to the program's performance.

```
_____ matrix.c (Original Version) __
1
      /*
2
       * Autotuning System
3
4
       * matrix.c
       * ORIGINAL VERSION
5
6
7
       * A simple blocked matrix-matrix multiply algorithm,
       * partitioned by the block size. This is used as an example and
8
9
       \ast demonstration of the auto-tuner.
       */
10
11
12
      #include <stdio.h>
      #include <math.h>
13
14
      /* Define the size of the matrices to work on. */
15
      #define A_COLS 512
16
17
      #define A_ROWS 512
      #define B_COLS 512
18
19
      #define B_ROWS A_COLS
      #define C_COLS B_COLS
20
      #define C_ROWS A_ROWS
21
22
      /* The block size for the multiplication \ast/
23
24
      #define BLOCK_I 16
      #define BLOCK_J 16
25
      #define BLOCK_K 16
26
27
28
29
      int main(void)
30
      {
          double A[A_ROWS][A_COLS], B[B_ROWS][B_COLS], C[C_ROWS][C_COLS];
31
32
          int i, j, k, i_bl, j_bl, k_bl;
33
34
          printf("Blocked Matrix-Matrix Multiplication\n");
35
36
          /* Generate some arbitrary sample data. */
37
          for(i=0; i<A_ROWS; i++)</pre>
38
39
              for(j=0; j<A_COLS; j++)
                  A[i][j] = exp(-fabs(i-j));
40
41
          for(i=0; i<B_ROWS; i++)</pre>
42
              for(j=0; j<B_COLS; j++)</pre>
43
44
                  B[i][j] = exp(-fabs(i-j));
45
46
          /* Set C[][] = 0 first */
47
          for(i=0; i<C_ROWS; i++)</pre>
48
              for(j=0; j<C_COLS; j++)</pre>
49
                  C[i][j] = 0;
50
51
52
```

```
— matrix.c (Original Version, Continued) —
          /* Blocked Multiplication: C = AB */
53
54
          /* Instead of processing an entire row of C at a time,
           * process in small blocks of dimensions BLOCK_I * BLOCK_J. Elements
55
           \ast required from A and B are also processed in blocks.
56
57
           * This should improve local memory reuse. */
58
          printf("(BLOCK_I = %d, BLOCK_J = %d, BLOCK_K = %d)\n", BLOCK_I, BLOCK_J,
59
                   BLOCK_K);
60
61
62
          /* Perform C = C + A*B */
63
          for(i=0; i<C_ROWS; i+= BLOCK_I)</pre>
64
65
               for(j=0; j<C_COLS; j+= BLOCK_J)</pre>
                  for(k=0; k<A_COLS; k+= BLOCK_K)</pre>
66
                       for(i_bl=i; i_bl<(i+BLOCK_I) && i_bl<C_ROWS; i_bl++)</pre>
67
                           for(j_bl=j; j_bl<(j+BLOCK_J) && j_bl<C_COLS; j_bl++)</pre>
68
69
                                for(k_bl=k; k_bl<(k+BLOCK_K) && k_bl<A_COLS; k_bl++)</pre>
                                    C[i_bl][j_bl] += A[i_bl][k_bl] * B[k_bl][j_bl];
70
71
72
          /* Use C ... */
73
74
          return 0;
      }
75
76
```

\_\_\_\_ Makefile (Original Version) \_

```
1
2 CC = gcc
3 CFLAGS = -lm
4
5 matrix: matrix.c
6 $(CC) $(CFLAGS) -o matrix matrix.c
7
```

**Listing 2:** The original version of matrix.c and the Makefile used to compile it, before any modification.

# **The Build Chain**

Before tuning this program, we need to be clear about exactly what happens when we compile and run it. For this example it is fairly simple, but it is worth being sure of, especially when you try to tune a more complex program.

To compile the program, we run make. This reads the Makefile, which in turn contains a call to gcc, which is run by make. gcc reads in the source file matrix.c and compiles it into the executable file matrix. This executable can be run with the command ./matrix.

# **Modifying The Program**

To perform the auto-tuning, the tuner will need to test various different settings of the parameters. So to begin with, we must modify the program a little to allow the parameters to be set at compile-time by the auto-tuner.

We want to tune the three block size parameters:  $BLOCK_I$ ,  $BLOCK_J$  and  $BLOCK_K$ . The first thing to do is wrap the definition of each in an #ifndef block, so they can be set by the compiler instead of being constant:

```
...
#ifndef BLOCK_I
#define BLOCK_I 1
#endif
...
```

After this change, it is possible to set the parameters using compiler options. If you've made these modifications you can try it; for gcc the option we need is -D NAME=VALUE.

```
$ gcc -lm -o matrix matrix.c
$ ./matrix
Blocked Matrix-Matrix Multiplication
(BLOCK_I = 1, BLOCK_J = 1, BLOCK_K = 1)
$ gcc -lm -o matrix matrix.c -D BLOCK_I=32 -D BLOCK_J=16 -D BLOCK_K=8
$ ./matrix
Blocked Matrix-Matrix Multiplication
(BLOCK_I = 32, BLOCK_J = 16, BLOCK_K = 8)
$
```

We also need to modify the Makefile so it will pass the parameters to the compiler. The parameters are supplied as arguments to make simply as NAME=VALUE pairs and can then be used within the Makefile using \$(NAME). This allows us to supply the parameters passed to make as the -D arguments to gcc.

```
gcc -o matrix matrix.c -D BLOCK_I=$(BLOCK_I) ...
```

Once this is done, we can check that the parameter values are being correctly passed through the build chain. The -B option forces make to compile, even if there has been no change to the source code. make usually only recompiles a file if the source code has been modified, but in this case only the block size parameters passed to gcc have been changed, so we need to force a recompilation.

The final versions of matrix.c and the Makefile are given in Listing 3.

### Aside: Make sure the test takes long enough

We'll add a loop to the program which performs the multiplication multiple times. This means the running time of the program is dominated by the time taken by the multiplication, so the program's 'overheads' will not add too much noise to the results. Any significant difference in the running time will be due to changes in the parameter values, not to random fluctuations in the time required to allocate memory for the arrays, and so on.

```
...
/* For timing the test, repeat the multiplication a number of times */
#define TEST_REP 5
...
for(rep=0; rep<TEST_REP; rep++){
...
}
...</pre>
```

\_\_\_\_\_ matrix.c (Modified Version) \_

```
/*
1
2
       * Autotuning System
3
4
       * matrix.c
5
       * AUTO-TUNING VERSION
6
7
       * A simple blocked matrix-matrix multiply algorithm,
       * partitioned by the block size. This is used as an example and
8
9
       * demonstration of the auto-tuner.
10
       */
11
12
      #include <stdio.h>
      #include <math.h>
13
14
15
      /* Define the size of the matrices to work on. */
      #define A_COLS 512
16
17
      #define A_ROWS 512
18
      #define B_COLS 512
      #define B_ROWS A_COLS
19
      #define C_COLS B_COLS
20
      #define C_ROWS A_ROWS
21
22
      /* The block size for the multiplication \ast/
23
      #ifndef BLOCK_I
24
25
        #define BLOCK_I 1
      #endif
26
27
      #ifndef BLOCK_J
         #define BLOCK_J 1
28
29
      #endif
      #ifndef BLOCK_K
30
        #define BLOCK_K 1
31
32
      #endif
33
34
      /* For timing the test, repeat the multiplication a number of times \ast/
      #define TEST_REP 5
35
36
37
      int main(void)
38
39
      {
          double A[A_ROWS][A_COLS], B[B_ROWS][B_COLS], C[C_ROWS][C_COLS];
40
41
          int i, j, k, i_bl, j_bl, k_bl, rep;
42
          printf("Blocked Matrix-Matrix Multiplication\n");
43
44
45
          /* Generate some arbitrary sample data. */
46
          for(i=0; i<A_ROWS; i++)</pre>
47
              for(j=0; j<A_COLS; j++)
48
49
                  A[i][j] = exp(-fabs(i-j));
50
          for(i=0; i<B_ROWS; i++)</pre>
51
              for(j=0; j<B_COLS; j++)</pre>
52
                  B[i][j] = exp(-fabs(i-j));
53
54
55
```

```
_ Makefile (Modified Version, Continued)
           /* Blocked Multiplication: C = AB */
56
57
           /* Instead of processing an entire row of C at a time,
           * process in small blocks of dimensions BLOCK_I * BLOCK_J. Elements
58
59
           \ast required from A and B are also processed in blocks.
           * This should improve local memory reuse. */
60
61
          printf("(BLOCK_I = %d, BLOCK_J = %d, BLOCK_K = %d)\n", BLOCK_I, BLOCK_J,
62
                   BLOCK_K);
63
64
           for(rep=0; rep<TEST_REP; rep++){</pre>
65
66
               /* Set C[][] = 0 first */
               for(i=0; i<C_ROWS; i++)</pre>
67
                   for(j=0; j<C_COLS; j++)
68
                        C[i][j] = 0;
69
70
71
               /* Perform C = C + A*B */
72
               for(i=0; i<C_ROWS; i+= BLOCK_I)</pre>
73
74
                   for(j=0; j<C_COLS; j+= BLOCK_J)</pre>
                       for(k=0; k<A_COLS; k+= BLOCK_K)</pre>
75
                            for(i_bl=i; i_bl<(i+BLOCK_I) && i_bl<C_ROWS; i_bl++)</pre>
76
77
                                for(j_bl=j; j_bl<(j+BLOCK_J) && j_bl<C_COLS; j_bl++)</pre>
                                    for(k_bl=k; k_bl<(k+BLOCK_K) && k_bl<A_COLS; k_bl++)</pre>
78
79
                                         C[i_bl][j_bl] += A[i_bl][k_bl] * B[k_bl][j_bl];
80
81
          }
82
           /* Use C ... */
83
84
           return 0;
85
86
      }
87
```

\_\_\_\_ Makefile (Modified Version) \_

```
1
     CC = gcc
2
3
      CFLAGS = -1m
4
5
      matrix: matrix.c
              $(CC) $(CFLAGS) -o matrix matrix.c \
6
                                               -D BLOCK_I=$(BLOCK_I) \
7
8
                                               -D BLOCK_J=$(BLOCK_J) \
                                               -D BLOCK_K=$(BLOCK_K)
9
10
```

**Listing 3:** The modified versions of matrix.c and the Makefile, which are now ready for tuning.

# Writing a Configuration File

Now that the program and build chain is ready for auto-tuning, we must create a configuration file. This file will tell the tuner which parameters need to be tuned, what the possible values for them are and how to compile and run each test. The configuration file is simply a normal text file, similar to Linux configuration files, or Windows .ini files.

The file is split into five sections: *variables, values, testing, scoring* and *output,* which begin with a line [section\_name]. Options are set using the syntax name = value and lines beginning with # are comments.

All commands and paths must be given relative to the configuration file.

The final configuration file is shown in Listing 4, and should be saved in the same directory as the program. A detailed description of all the configuration file options and their operation can be found in the User's Guide (doc/user.pdf).

#### The [variables] Section

This section contains a single option, variables, which says which program parameters should be optimised. For this example we simply provide the list. It is possible to describe independences between the parameters here, which is often useful, but not for this program. Look up 'Variable Independence' in the main User's Guide for more information on this.

```
[variables]
```

```
variables = BLOCK_I, BLOCK_J, BLOCK_K
```

### The [values] Section

This section lists the possible values for each variable. I've chosen quite a wide range so I can get an idea of how blocking is affecting the running time. However, don't put too many possibilities in, or the tuner will have a huge number of tests to run. Remember, as we haven't specified any independence between the variables, every possible combination of parameter values will be tested.

```
[values]
```

```
BLOCK_I = 4, 8, 16, 32, 64
BLOCK_J = 4, 8, 16, 32, 64
BLOCK_K = 4, 8, 16, 32, 64
```

#### The [testing] Section

This section contains the settings which define how each test is run.

The compile option sets the command used to compile each test. For our example, this will be a call to make, passing the parameters. Placeholders such as  $BLOCK_I$  will be substituted with the value of  $BLOCK_I$  for each particular test. The substitution MIDM expands to a unique test ID, which is useful when more than one test might exist at once, but is not needed here. For more information, see the User's Guide.

```
[testing]
compile = make -B BLOCK_I=%BLOCK_I% BLOCK_J=%BLOCK_J% BLOCK_K=%BLOCK_K%
```

The test option gives the command required to run each test. This command will be timed to give a score for the test.

test = ./matrix

The clean option can be used to run a command after a particular test is over (for example to remove any generated executables or object files), but we don't need it for our example.

#### The [scoring] Section

This section defines how tests are scored to determine which is best. Each test is assigned a score, which would typically be its running time, but any other property can be tuned.

The tuner can either minimise or maximise the score, which is chosen with the optimal option. The default is to minimise, which is what we want here. The possible settings are: min\_time (the default), max\_time, min and max. When the min\_time or max\_time options are used, the tuner will time the execution of the test command above.

If the options min or max are used, then the test command must calculate its own score and output it as the final line of output. For this test, we want to measure the running time, but custom scoring is discussed in the section Using a Custom Figure-of-Merit.

Each test can be repeated a number of times, using the repeat option. This helps to smooth over any variation in running time, so we'll set this to 3.

When a test is repeated, the overall score is some combination of the individual test scores. As we're measuring running time, which is only increased by any inaccuracies (other programs running in the system), we want to choose the minimum of the individual scores as the overall score for each test. This is also set with the repeat option, and min is the default (the possible settings are: min, max, med or avg).

```
repeat = 3, min
#optimal = min_time
```

### The [output] Section

The log option allows a log of the testing process to be created. If set, it gives the file name of a .csv file which will list all tests performed. This log file can be used to generate graphs of the testing process which will help us to explore the effect that block size has on the program. We'll see how these logs can be analysed later.

log = results/matrix\_log.csv

There is one final option, script, which allows the output of the tuner to be dumped into a 'script' file. This reduces the amount of output shown on screen, so we won't use this for now.

```
____ matrix_tune.conf __
1
      # Autotuning System
2
      #
3
      # matrix_tune.conf
4
      #
5
      # Blocked Matrix Multiplication Tuning
6
7
      [variables]
8
      variables = BLOCK_I, BLOCK_J, BLOCK_K
9
10
11
12
      [values]
13
     BLOCK_I = 4, 8, 16, 32, 64
14
      BLOCK_J = 4, 8, 16, 32, 64
15
     BLOCK_K = 4, 8, 16, 32, 64
16
17
18
19
      [testing]
20
21
      compile = make -B BLOCK_I=%BLOCK_I% BLOCK_J=%BLOCK_J% BLOCK_K=%BLOCK_K%
22
23
      test = ./matrix
24
      #clean =
25
26
27
      [scoring]
28
29
30
     repeat = 3, min
31
32
      #optimal = min_time
33
34
      [output]
35
36
37
      log = results/matrix_log.csv
```

**Listing 4:** The configuration file used for testing.

# **Running the Tuner**

Now that we have prepared the program and written a configuration file, we're ready to begin tuning.

Before you start, it is worth making a quick calculation of how long the testing is likely to take. On my machine, with  $TEST\_REP$  set to 5(the number of repetitions of the multiplication part of the program), running the program takes around 11s. There are 3 variables with 5 possible values each, so  $5^3 = 125$  tests will be required. Each test runs the program 3 times, so the tuning will take around 70 minutes in total, which is fine for our tuning. If this is too long, you can reduce the number of possible values for the parameters, reduce the number of test repetitions or reduce the  $TEST\_REP$  variable within the program.

To begin testing, simply run the tuner, ~/Autotuning/autotune, with the name of your configuration file as an argument. This will first output what testing will be performed (the variables, their vales, and so on) and then begin running tests. This will usually take some time, but you will be able to see the tuner's progress on screen as it runs tests.

Once all the tests have been run, the log files will be saved and the tuner will tell you which setting of the parameters it found to be the best.

```
$ ~/Autotuning/autotune matrix_tune.conf
                               Autotuning System
                                     v0.16
Retrieved settings from config file:
Variables:
BLOCK_I, BLOCK_J, BLOCK_K
Displayed as a tree:
 {BLOCK_I, BLOCK_J, BLOCK_K}
Possible values:
BLOCK_I = ['4', '8', '16', '32', '64']
BLOCK_J = ['4', '8', '16', '32', '64']
BLOCK_K = ['4', '8', '16', '32', '64']
compile:
make -B BLOCK_I=%BLOCK_I% BLOCK_J=%BLOCK_J% BLOCK_K=%BLOCK_K%
test:
./matrix
Number of tests to be run: 125
(with 3 repetitions each)
Test 1:
. . .
```

## **The Results**

Now the testing is done, it's time to look at the results. The last few lines of output from the tuner will tell you which parameter values resulted in the shortest running time. In this case, the optimal valuation was to set  $BLOCK_I$  and  $BLOCK_J$  to 64, and  $BLOCK_K$  to 4.

```
Minimal valuation:
Minimal valuation:
BLOCK_I = 64, BLOCK_J = 64, BLOCK_K = 4
Minimal Score:
9.95934987068
The system ran 125 tests, taking 75m47.83s.
A testing log was saved to 'matrix_log.csv'
$
```

This may be useful on its own, but we can get a better understanding of how the parameters affect the program by looking at the log files. An extract from the . csv log from my tuning is shown below.

| TestNo | BLOCK_I | BLOCK_K | BLOCK_J | Score_1 | Score_2 | Score_3 | Score_Overall |
|--------|---------|---------|---------|---------|---------|---------|---------------|
| 1      | 4       | 4       | 4       | 12.620  | 12.647  | 13.141  | 12.620        |
| 2      | 8       | 4       | 4       | 11.237  | 11.242  | 11.585  | 11.237        |
| 3      | 16      | 4       | 4       | 11.355  | 11.362  | 11.533  | 11.355        |
| 4      | 32      | 4       | 4       | 11.107  | 11.293  | 11.341  | 11.107        |
| 5      | 64      | 4       | 4       | 10.805  | 11.086  | 11.207  | 10.805        |
| 6      | 4       | 8       | 4       | 12.140  | 12.188  | 12.830  | 12.140        |
| 7      | 8       | 8       | 4       | 11.541  | 11.556  | 11.581  | 11.541        |
|        |         |         |         |         |         |         |               |
| :      |         | •       |         |         | •       |         | •             |
| •      |         | •       |         |         | •       |         | ·             |
| 124    | 32      | 64      | 64      | 12.921  | 12.936  | 12.961  | 12.921        |
| 125    | 64      | 64      | 64      | 12.873  | 12.879  | 12.924  | 12.873        |
|        |         |         |         |         |         |         |               |

To produce a graph of the testing results, we use one of the tuner's output utilities to convert the .csv log into a gnuplot .plt script. This .plt file can be edited by hand to alter the appearance of the graph, for example to change the labels or colours. Then we can use the gnuplot plotting program to generate the graph. Some instructions are given at the top of the generated .plt file, and here is what I did. The graph I generated is shown on Page 16. For more information on gnuplot, see www.gnuplot.info.

```
$ ~/Autotuning/utilities/output_gnuplot.py matrix_log.csv matrix_log.plt
Reading 'matrix_log.csv'
Generating gnuplot script
Writing 'matrix_plot.plt'
Done
There are some instructions for generating a png at the top of the file.
$ gnuplot
....
gnuplot> set terminal png large size 1500, 1800
Terminal type set to 'png'
Options are 'nocrop font /usr/share/fonts/truetype/ttf-liberation/LiberationSans
-Regular.ttf 14 size 1500,1800 '
gnuplot> set output './matrix_plot.png'
gnuplot> load './matrix_plot.plt'
gnuplot> exit
$
```

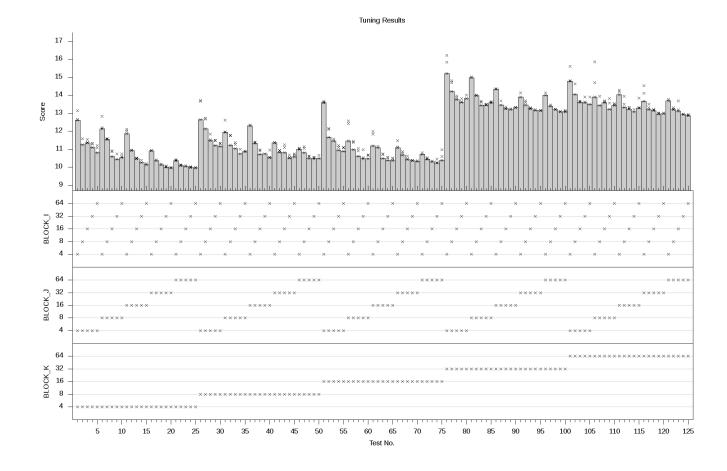

Figure 1: The graph of testing results, generated by gnuplot using matrix\_plot.plt

#### Analysis

The bottom half of the graph shows which tests were run. The test number is shown along the x-axis, and the setting of each variable is shown on the sub-graphs. The top half of the graph shows the score for each test. The grey bars show the overall score which is used to compare the tests, and the small crosses show the individual scores from each repetition of the test.

The patterns in the graph allow us to clearly see how each variable affects performance. Firstly, the graph has five distinct 'sections' or 'steps', which correspond to the changing values of  $BLOCK_K$ . It seems that 4, 8 and 16 were all quite good values, while 32 and 64 were significantly worse. Next, we can see a 'saw-tooth' pattern within each section. These correspond to the settings of  $BLOCK_J$  and seem to decrease as  $BLOCK_J$  increases, indicating that high values are better. Finally, each peak and dip of the saw-tooth pattern corresponds to varying  $BLOCK_I$ . Higher values of  $BLOCK_I$  also seem to be best.

### **Further Tuning**

The optimal results of both  $BLOCK_I$  and  $BLOCK_J$  were at the upper extreme of the possible values we supplied. Also, there is a definite trend towards higher values of these two variables being better. This could motivate the idea to try another tuning run, but with even higher values of  $BLOCK_I$  and  $BLOCK_J$ . For  $BLOCK_K$ , we might choose to tune a lower range of values, or we might choose a wider, sparser range, to cover more possibilities both higher and lower.

This type of additional run allows us to perform very detailed tuning, but only on a very small part of the space of possible values. If we had tried to perform the detailed tuning in the first place, there would have been far too many tests. A coarse tuning gives enough information to intelligently choose a more refined search.

# Using a Custom Figure-of-Merit

The testing we performed timed the entire running of the program and used this as the score for a test. In some cases, you will want to use some other measurement as the score for a test. In our example, if we decided that the program overheads were large compared to the part we wanted to time, we could use a timer of only the multiplication part to provide the score.

To set this up, we would add timing code to our program, which timed only the multiplication. In the configuration file, instead of using the option optimal = min\_time, we would use optimal = min. This tells the tuner that you are going to provide the score yourself, so it will not time the entire execution. Instead, it will expect the score to be given as the last line of output of the test. So for our example, we would print out the time taken by the multiplication as the last piece of output from the program. The tuner would then read this and use it as a score.

When using a custom figure-of-merit like this, you are not restricted to using running time at all. If you wanted to optimise the memory bandwidth, or some other property, all you need to do is have your program measure it, then output the score (as a float or integer) as the last line of output.

The User's Guide contains more information about using a custom figureof-merit to tune other properties of a program than the overall running time.

### The End

Hopefully this tutorial has shown you enough to let you begin tuning your own programs. The main takeaway is to see how the tuning process works: first modifying the program and build chain, then setting up a configuration file, and finally running the tuner. It is important to be clear about how the variables from the tuner will be passed from the tuner to the Makefile, then to gcc and finally to the program.

I have covered all but one of the program's main features. I have not discussed Variable Independence at all, which allows you to reduce the number of tests which need to be run. For more complex programs, the savings in tuning time can be substantial.

For more information about the tuner and a more detailed description of each option, you can look at the User's Guide (doc/user.pdf). Alternatively, try some of the other example programs included with the tuner (found in examples/).

If you have any comments or questions on the tuner or this tutorial, please feel free to get in touch.